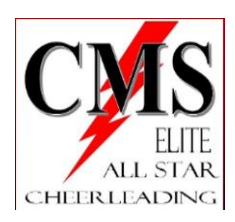

## **Set-Up Autopay**

• [www.gomotionapp.com/team/pacms/page/home](http://www.gomotionapp.com/team/pacms/page/home)

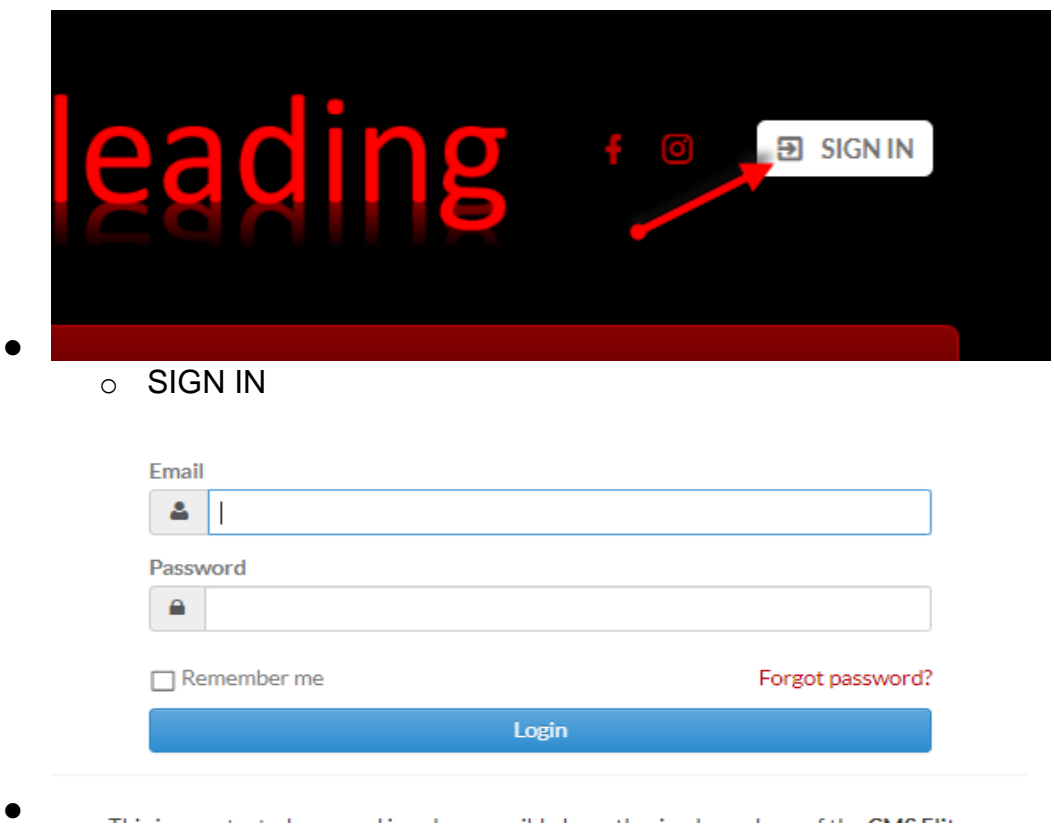

- CALLO FIN o Enter '*Email and Password'*
	- o Select '*Login'*

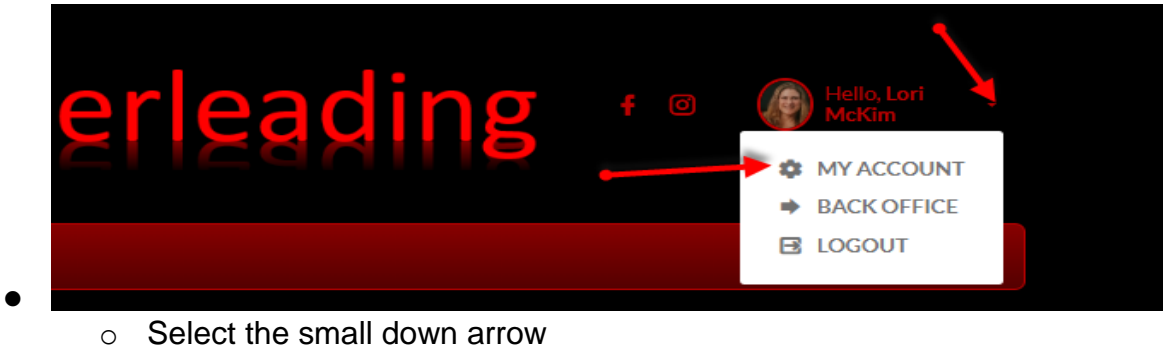

o Select '*MY ACCOUNT''*

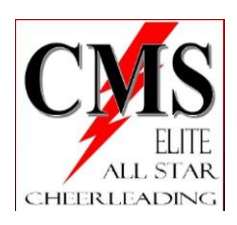

•

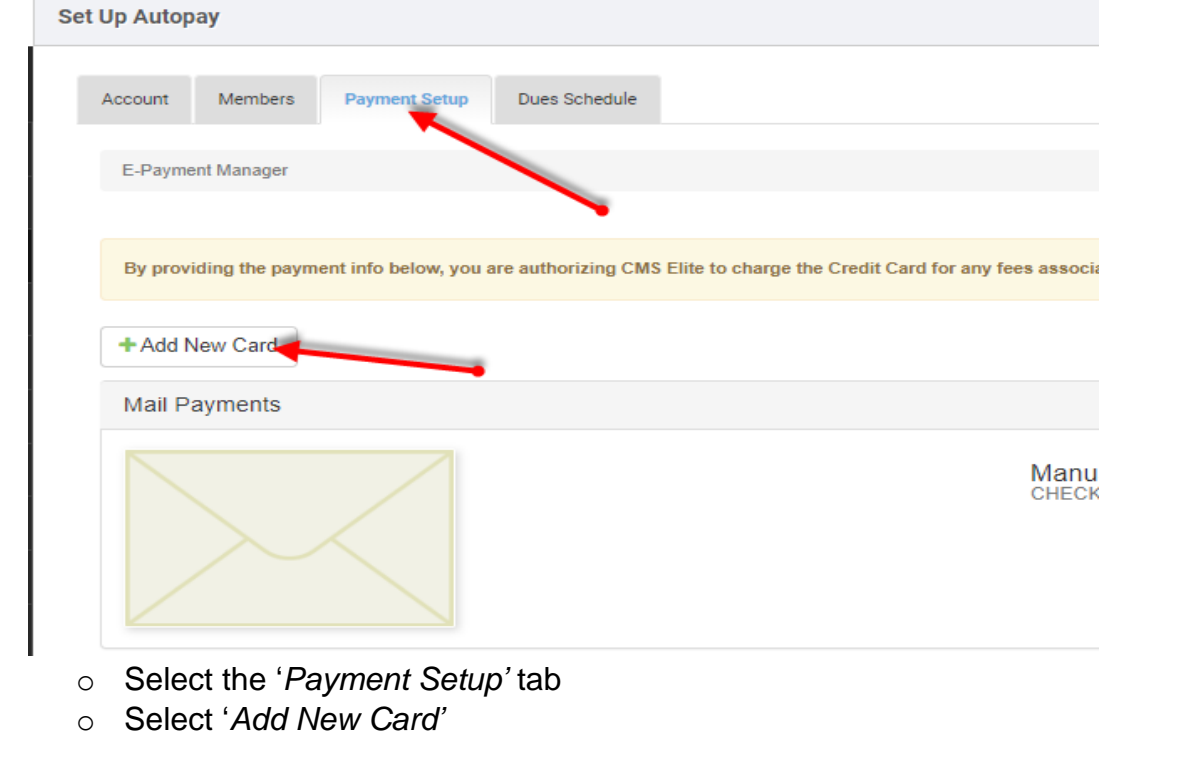

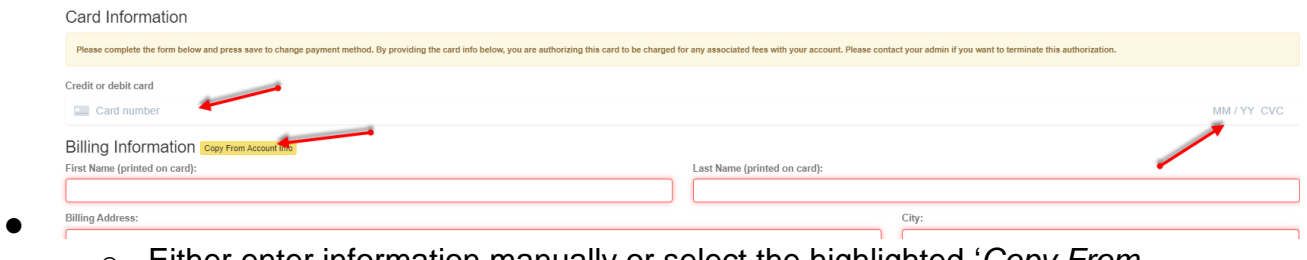

- o Either enter information manually or select the highlighted '*Copy From Account Info'* to auto-populate information
- o Enter Card number, Exp month, CVC number, and Zip code
- o Select *Next*

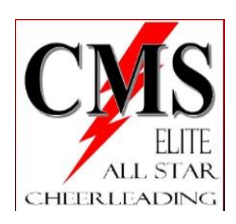

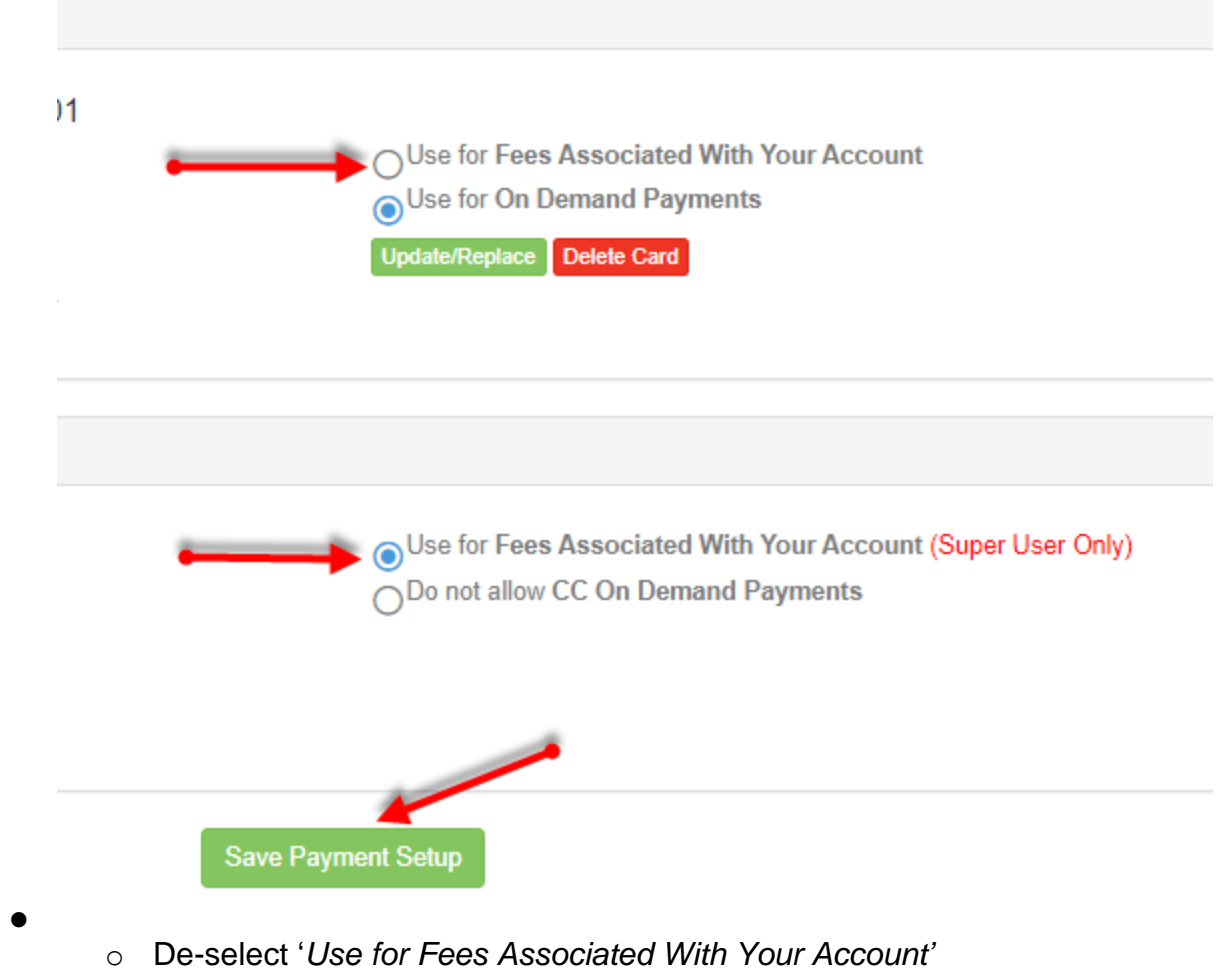

- o Select *'Use for Fees Associated With Your Account (Super User Only)'*
- o Select '*Save Payment Setup'*
- o OK to save